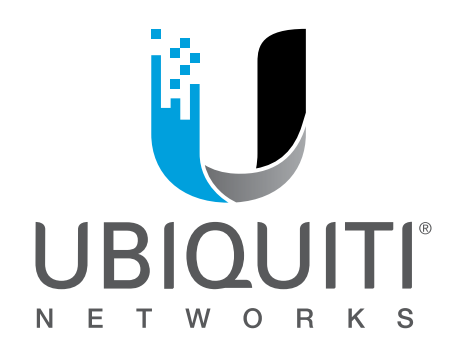

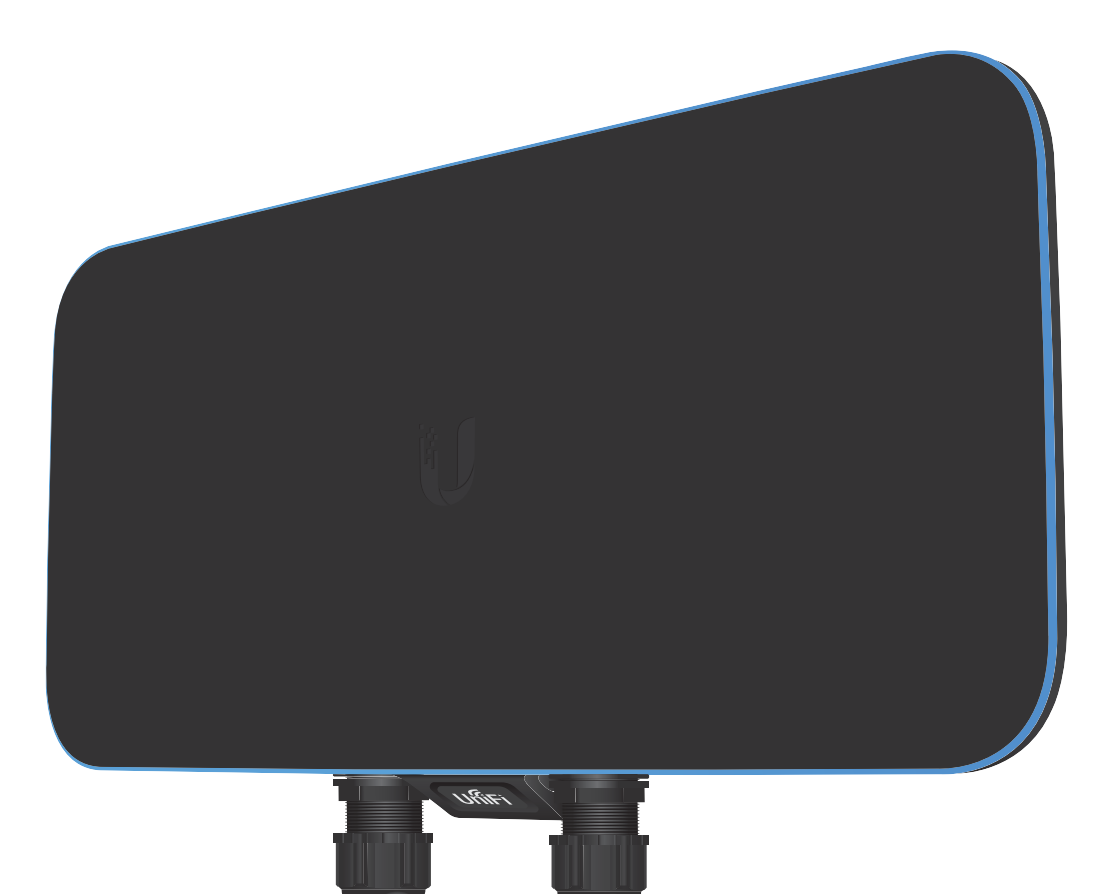

# Unil  $\mathsf{Fj}^\circ$ **WiFi BaseStationXG**

**Quad-Radio 802.11ac Wave 2 Access Point with Dedicated Security and Beamforming Antenna Model: UWB-XG-BK**

**QUICK START GUIDE** 

# Introduction

Thank you for purchasing the Ubiquiti Networks<sup>®</sup> UniFi<sup>®</sup> Quad-Radio 802.11ac Wave 2 Access Point with Dedicated Security and Beamforming Antenna. This Quick Start Guide is designed to guide you through installation and includes warranty terms.

**IMPORTANT: The UWB-XG-BK requires the UniFi** Controller v5.7 or higher, available at: www.ubnt.com/download/unifi

### **Package Contents**

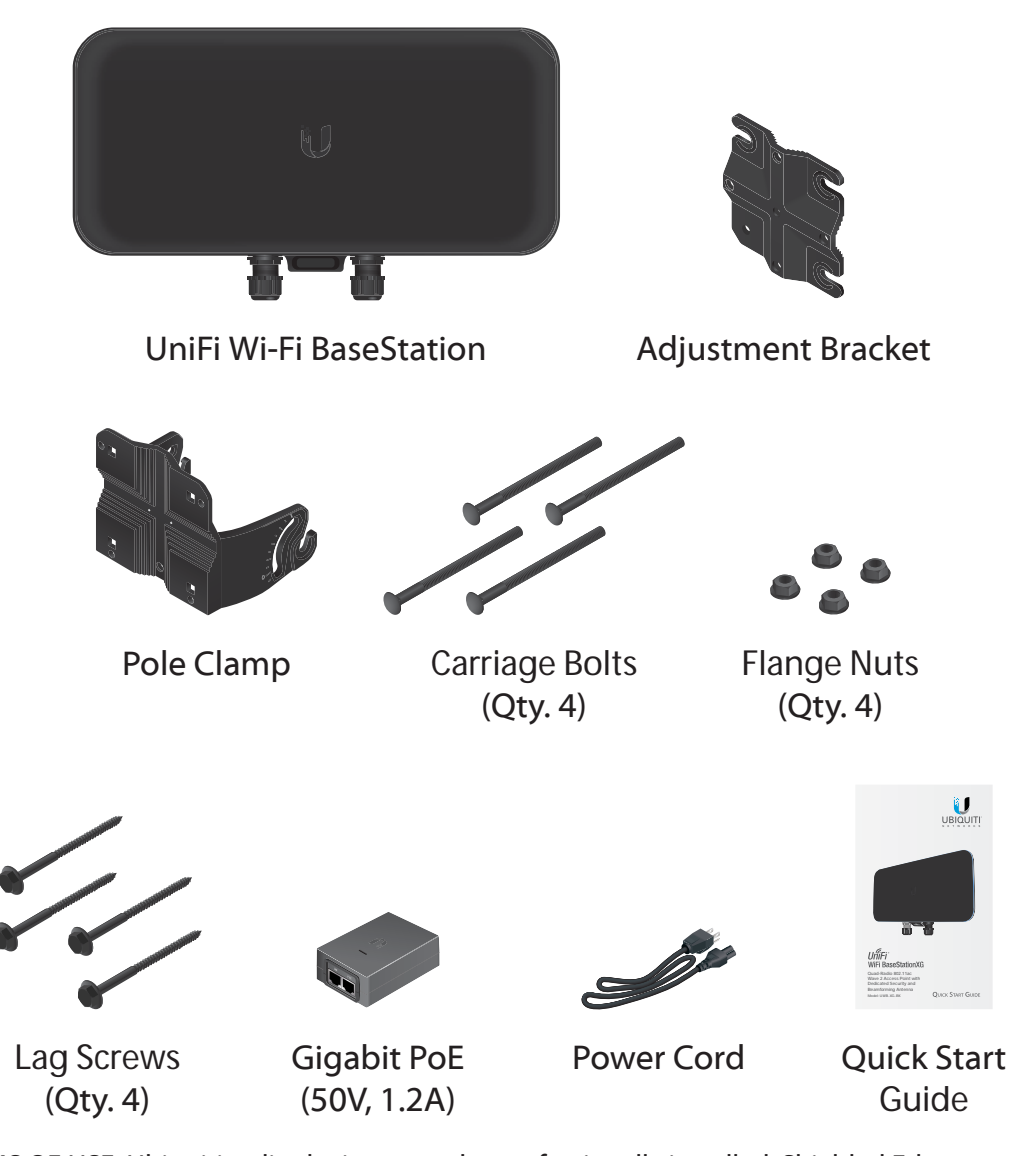

TERMS OF USE: Ubiquiti radio devices must be professionally installed. Shielded Ethernet cable and earth grounding must be used as conditions of product warranty. TOUGHCable™ is designed for outdoor installations. It is the professional installer's responsibility to follow local country regulations, including operation within legal frequency channels, output power, and Dynamic Frequency Selection (DFS) requirements.

### **Installation Requirements**

- 13 mm wrench
- Category 5 (or above) UTP cable

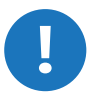

Note: The UWB-XG model may be installed indoors or outdoors; however, the UWB-XG-BK model must only be installed indoors. Due to its darker color, it can potentially overheat if installed outdoors.

### **System Requirements**

- Linux, Mac OS X, or Microsoft Windows 7/8/10
- · Java Runtime Environment 1.8 or above recommended
- Web Browser: Google Chrome (Other browsers may have limited functionality.)
- · UniFi Controller software v5.7 or newer (available at: www.ubnt.com/download/unifi)

### **Network Topology Requirements**

- A DHCP-enabled network (for the AP to obtain an IP address as well as for the wireless clients after deployment)
- A UniFi Cloud Key or management station running the UniFi Controller v5.7 (or newer) software, located either on-site and connected to the same Layer 2 network, or off-site in the cloud or NOC

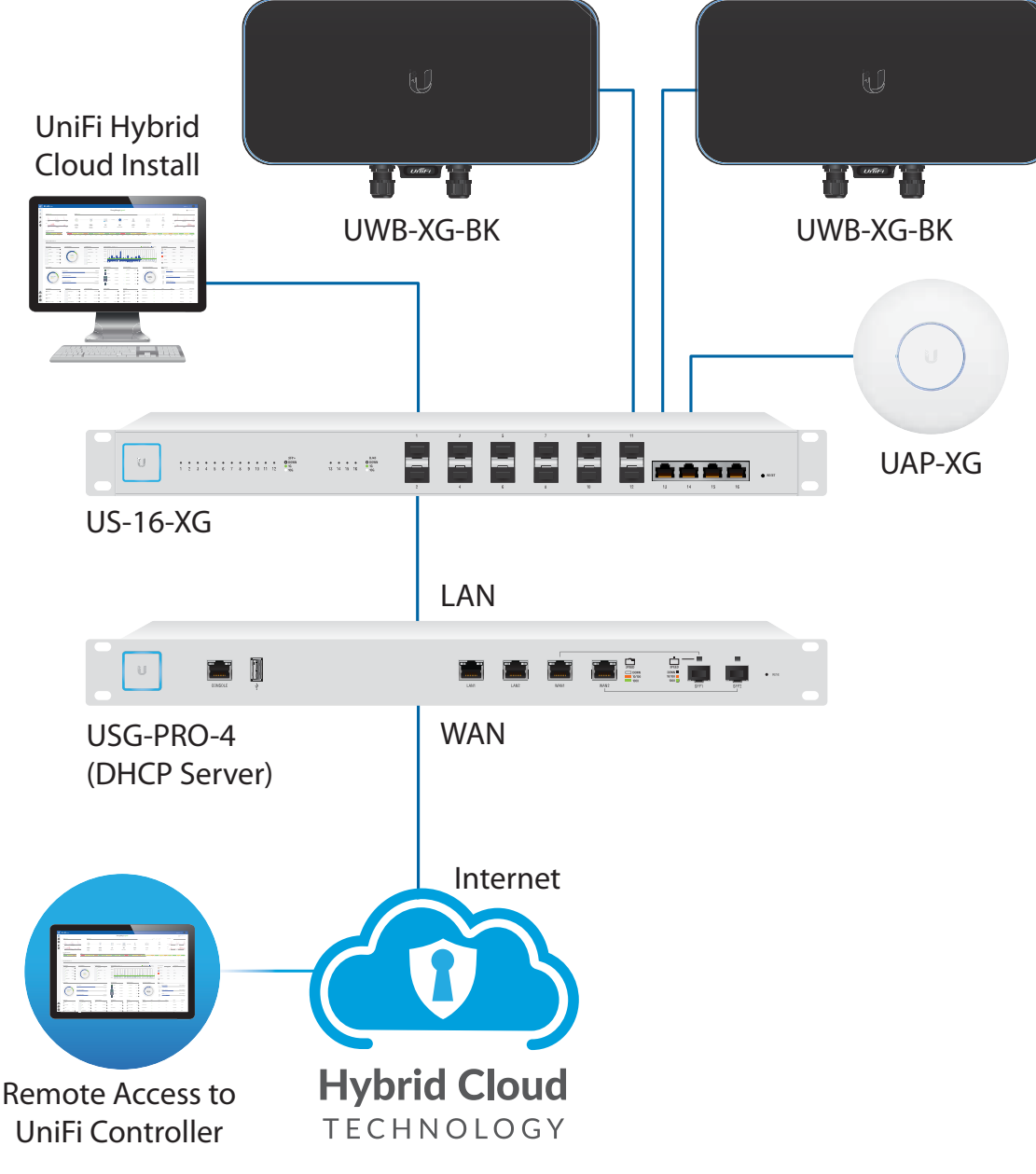

Sample Network Diagram

All UniFi devices support off-site management controllers. For setup details, see the User Guide on the website: www.ubnt.com/download/unifi

# **Hardware Overview**

# **Top View**

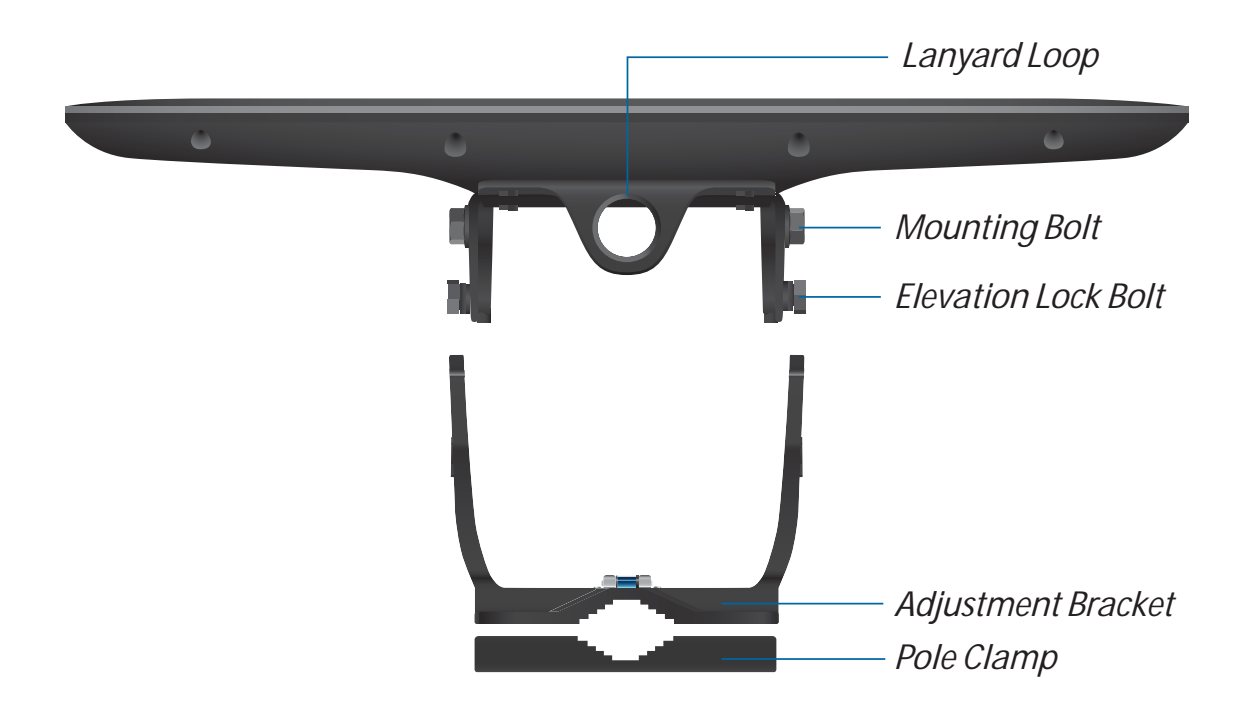

# **LED**

The RGB LED is set to the factory defaults below; however, the color and lighting pattern are software-controllable.

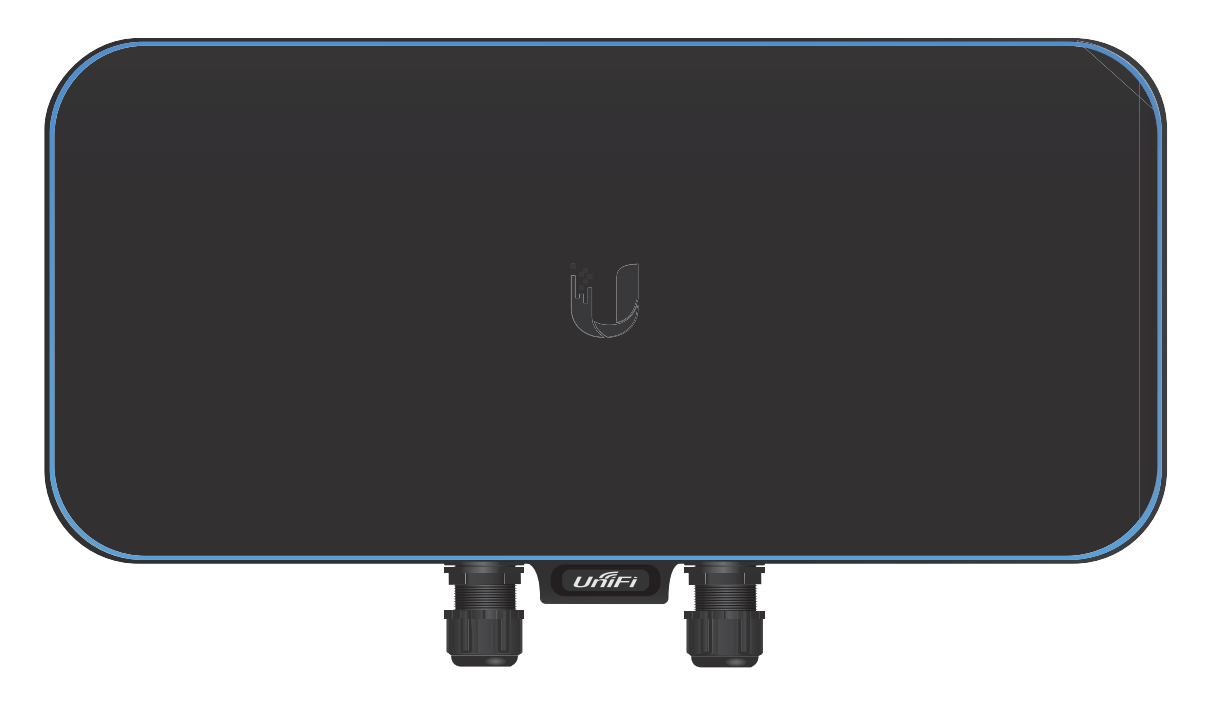

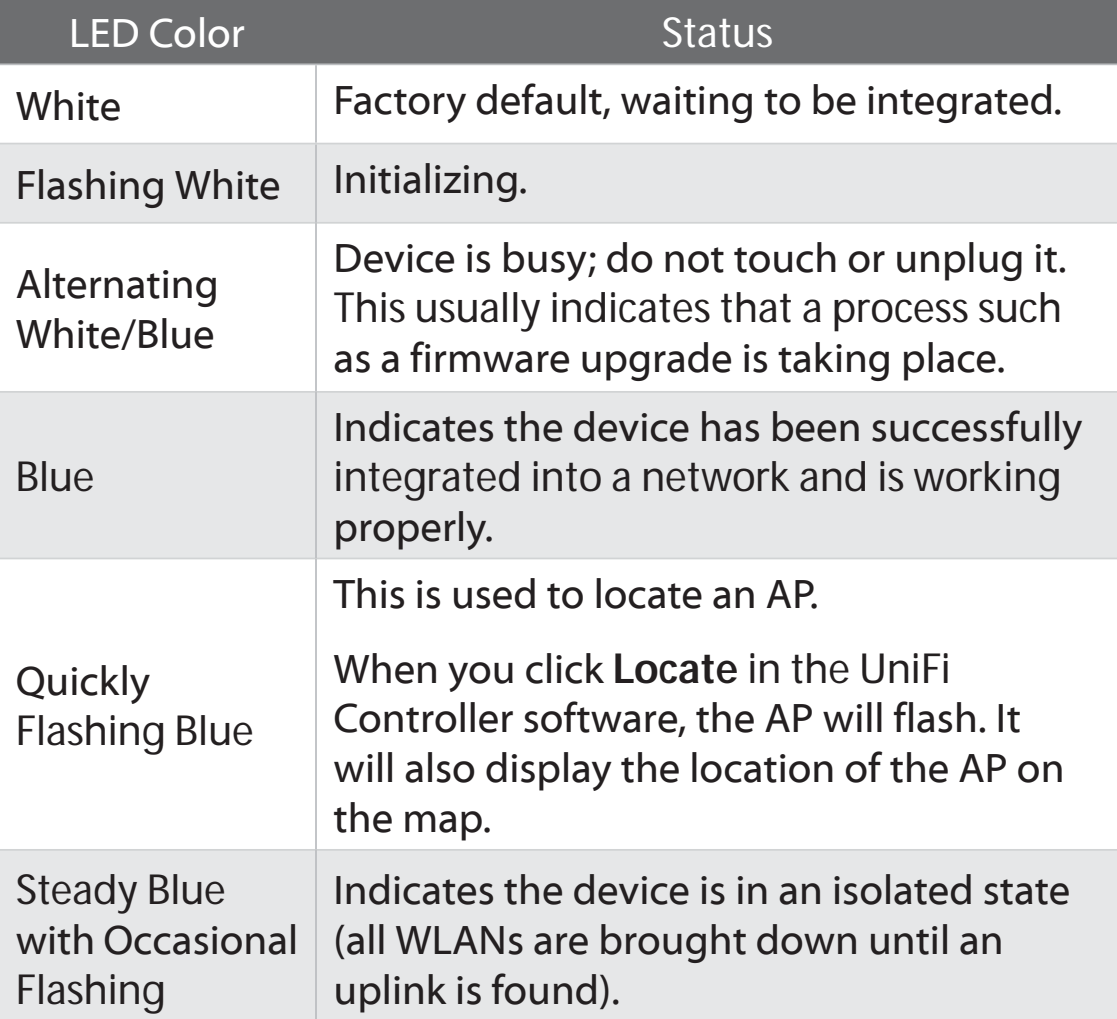

#### **Ports**

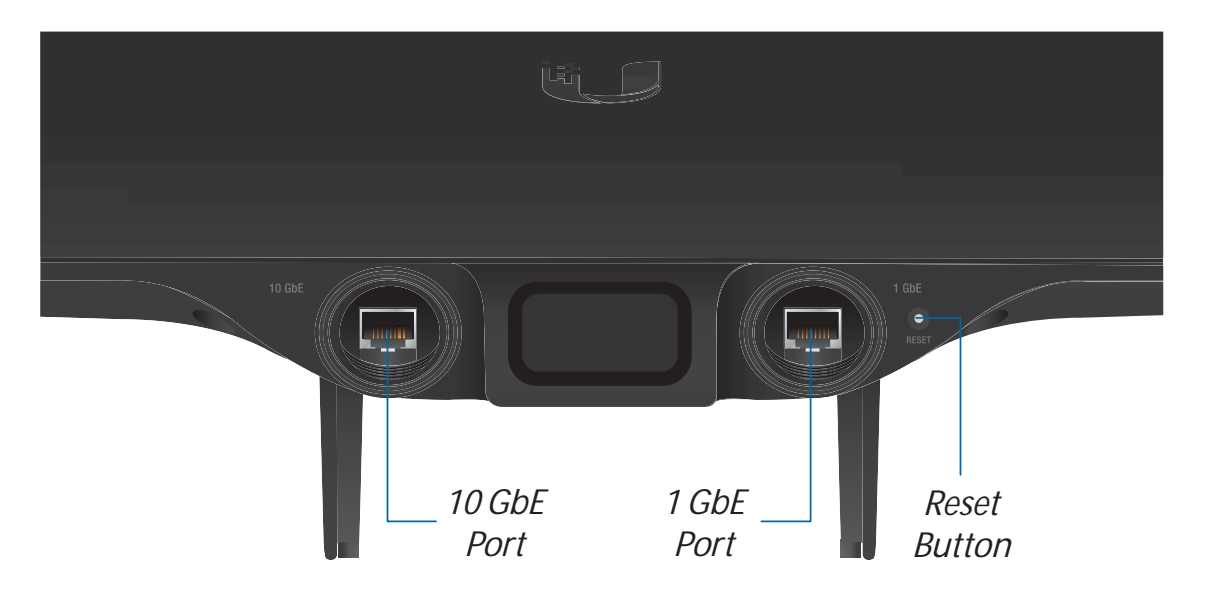

**10 GbE** The 10 GbE port is a 1/10 Gbps Ethernet port used to connect to the LAN and DHCP server. It can also be used to connect the power.

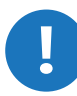

Note: The UWB-XG-BK can be powered using an 802.3bt PoE switch or the included *Gigabit PoE* adapter. For instructions, see Powering the UniFi AP.

1 GbE The 1 GbE port is a 10/100/1000 Ethernet port used for bridging. It can also be used to connect the power.

**Reset** The *Reset* button serves two functions for the UWB-XG-BK:

- Restart Press and release the Reset button quickly.
- . Restore to Factory Default Settings Press and hold the Reset button for more than five seconds.

#### **VESA Mounting**

If you choose to use your own mount, remove the four M4 x 10 screws from the back of the UWB-XG-BK and detach the pre-installed mount.

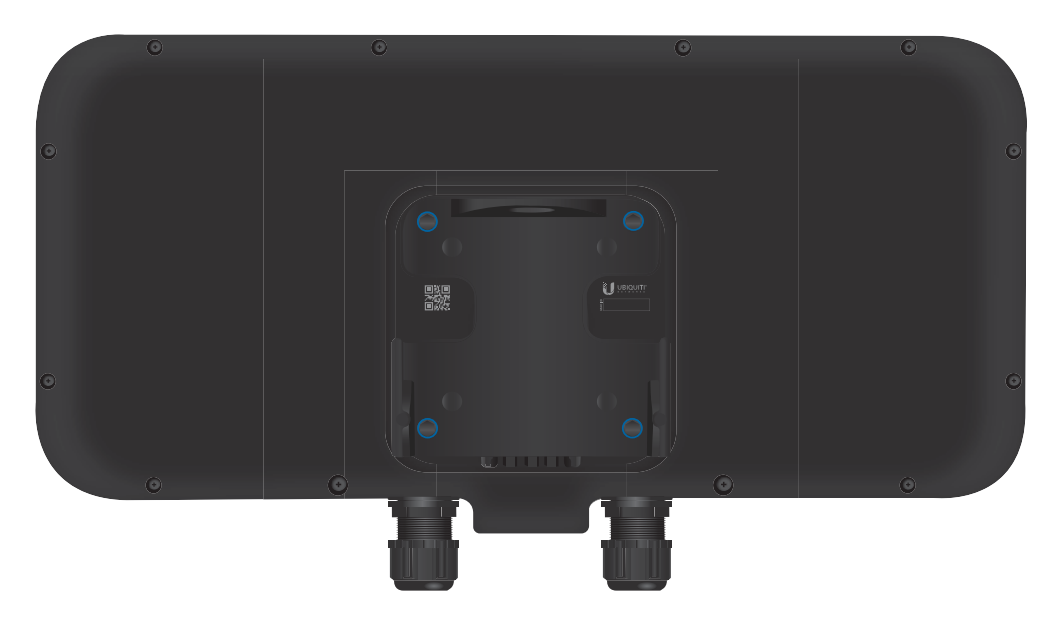

The 8-hole mounting pattern on the back of the UWB-XG-BK follows the VESA MIS-D standard and can be used with mounts that comply with this standard. Use either the 100 x 100 mm or 75 x 75 mm square hole pattern with M4 x 10 screws.

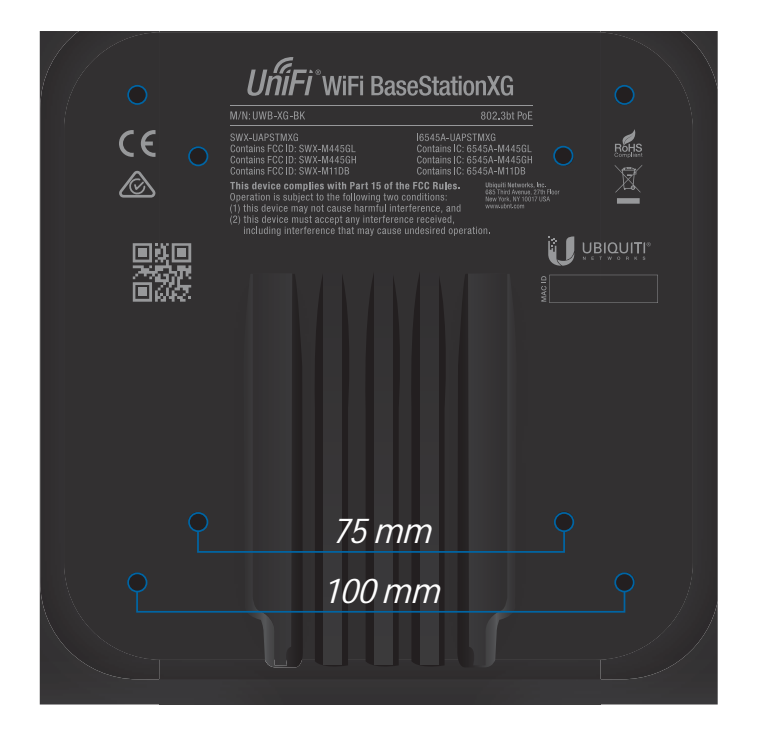

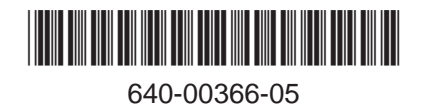

# **Hardware Installation**

The UWB-XG-BK can be mounted on a pole or wall. Proceed to the appropriate instructions for your installation.

Note: The UWB-XG model may be installed indoors or outdoors; however, the UWB-XG-BK model must only be installed indoors. Due to its darker color, it can potentially overheat if installed outdoors.

# **Pole Mount**

- 1. Attach the Pole Clamp to the Adjustment Bracket.
	- a. Hold the Adjustment Bracket with its clamps facing you.
	- b. Insert the *Carriage Bolts* through the rectangular holes of the Adjustment Bracket.
	- c. Slide the single hole of the Pole Clamp over the corresponding Carriage Bolt.
	- d. Place one Flange Nut on each bolt.

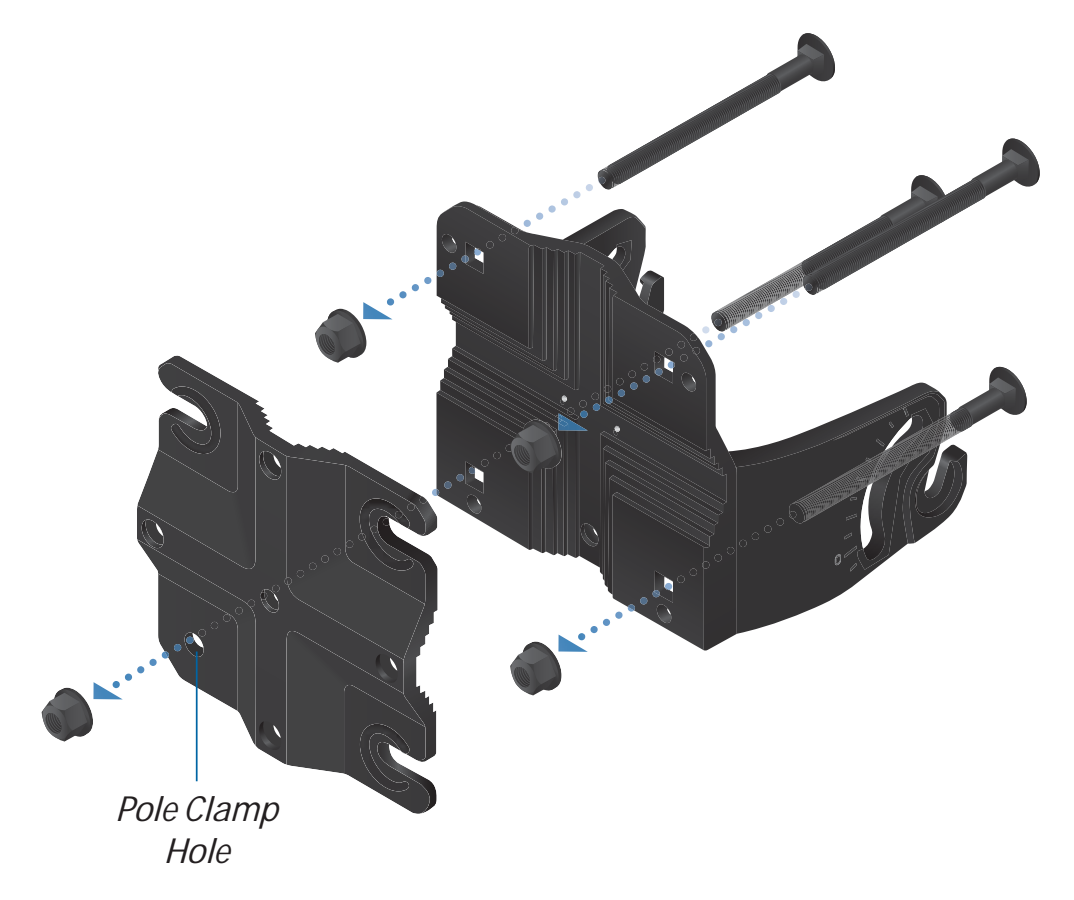

- 2. Mount the Adjustment Bracket on the pole and secure it.
	- Place the Adjustment Bracket against the pole.  $a.$
	- b. Slide the three slots of the Pole Clamp over the corresponding Carriage Bolts.
	- c. Tighten the Flange Nuts of the bolts to 25 N m to secure the Adjustment Bracket to the pole.

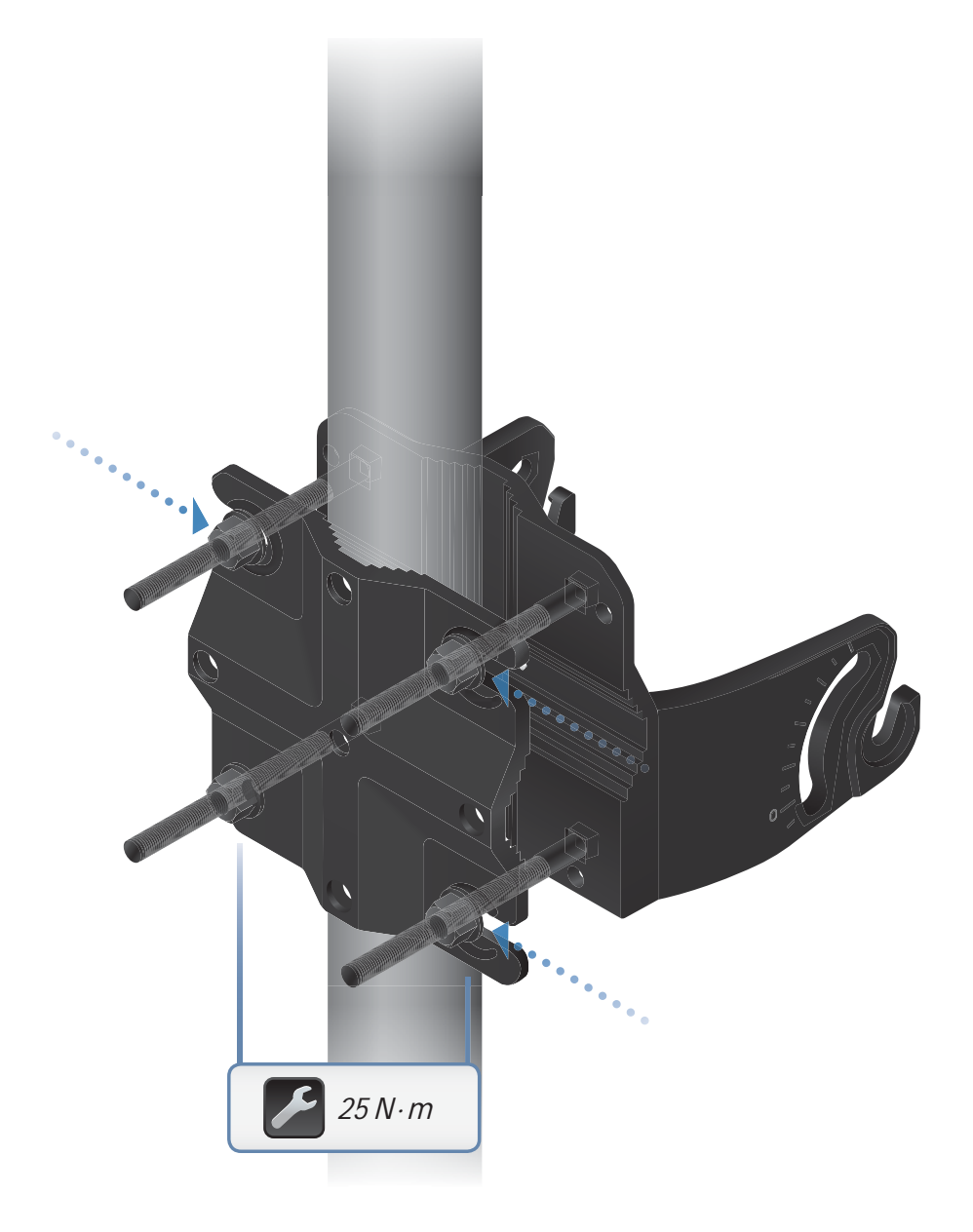

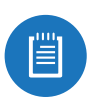

Note: The mounting assembly can accommodate a Ø 20 - 80 mm pole.

3. Loosen and remove the *Elevation Lock Bolts* on the UWB-XG-BK. (The lanyards will retain the bolts.)

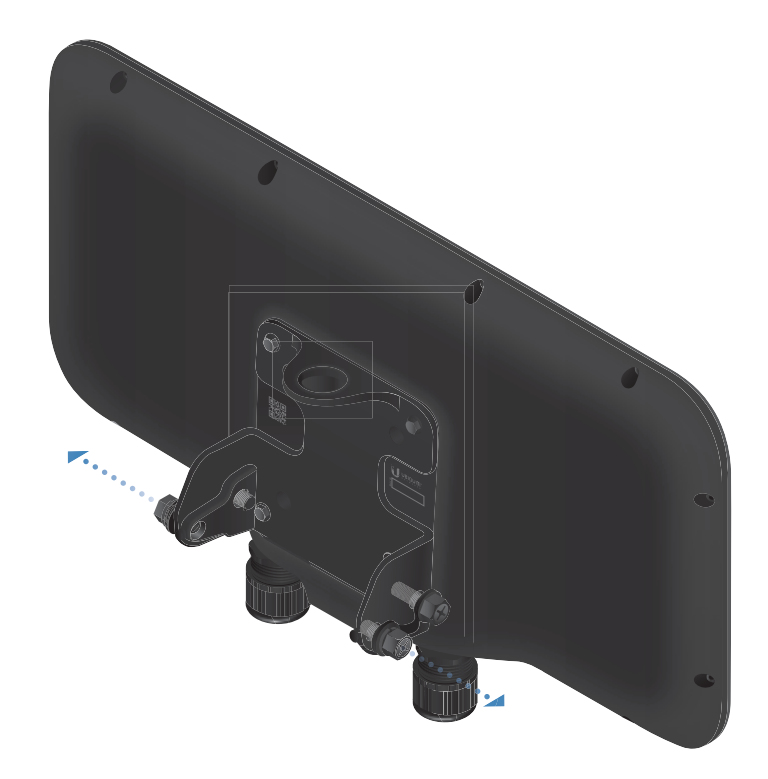

4. Lift the UWB-XG-BK and align the Mounting Bolts with the slots on the Adjustment Bracket. Seat the Mounting Bolts in the slots.

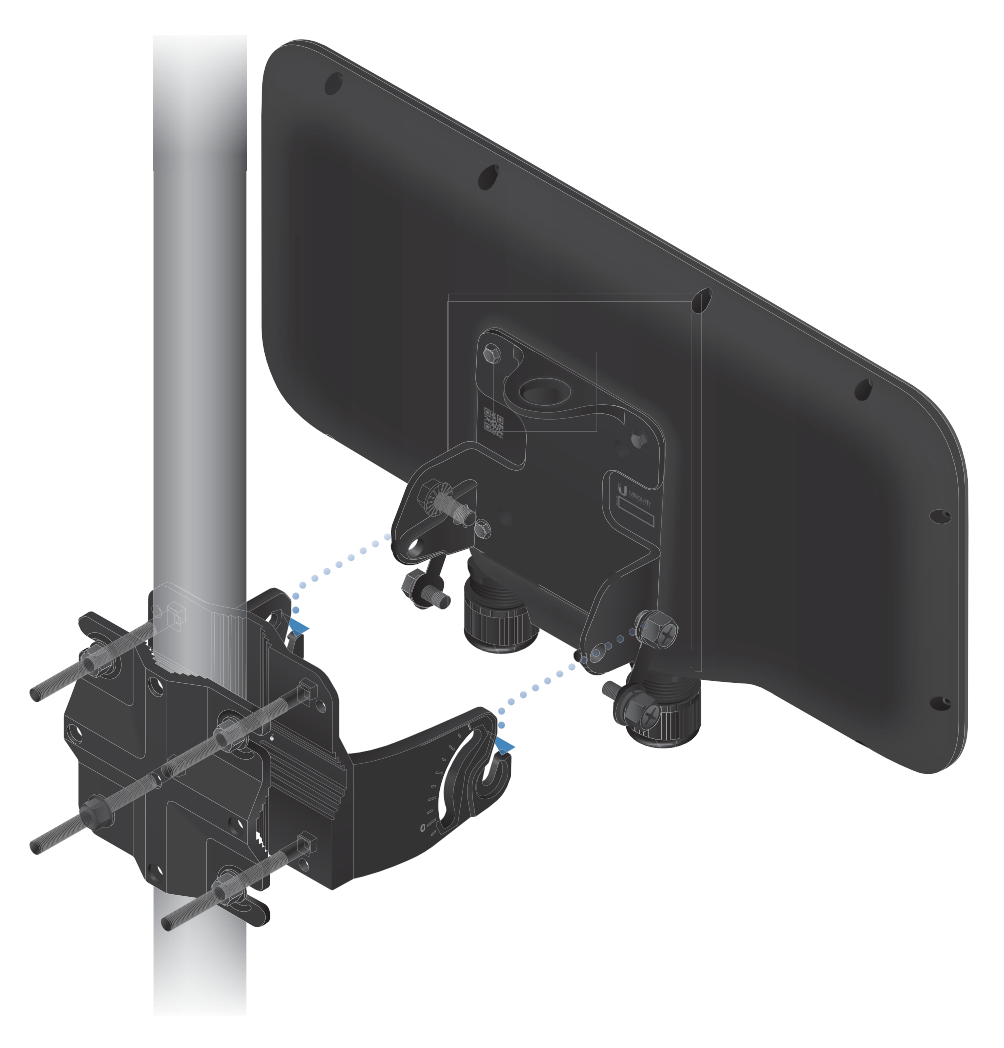

5. Insert the *Elevation Lock Bolts* into the adjustment slots. Remove the lanyards and then tighten the bolts by hand.

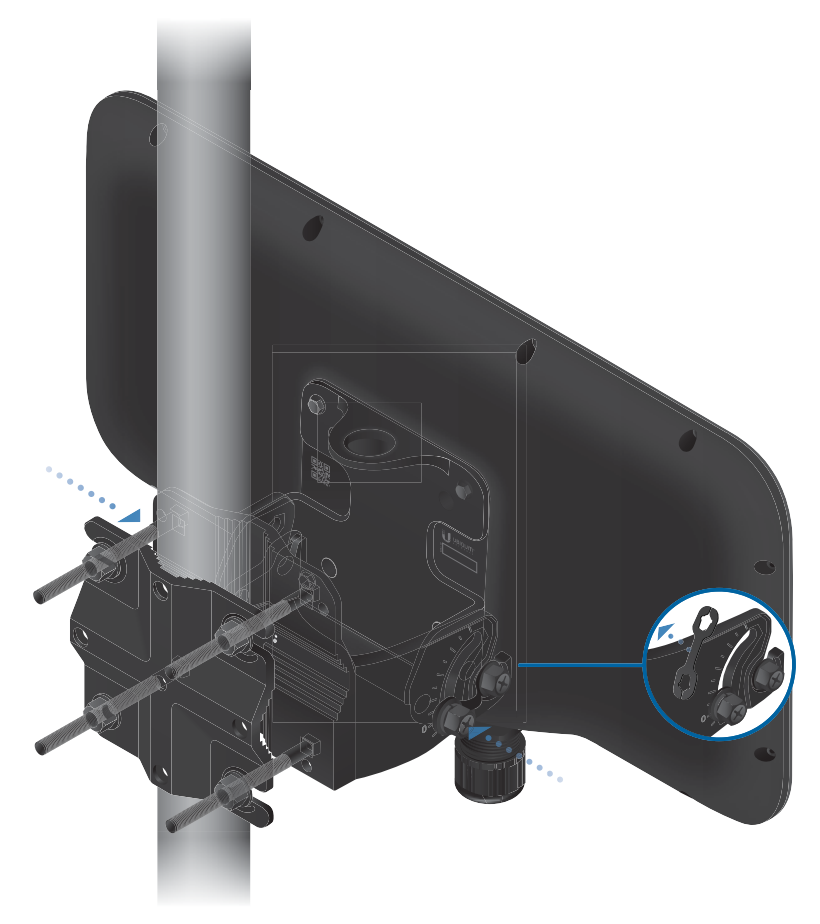

6. Pivot the UWB-XG-BK until it reaches the desired elevation angle (+10 to -80°). Then tighten all bolts.

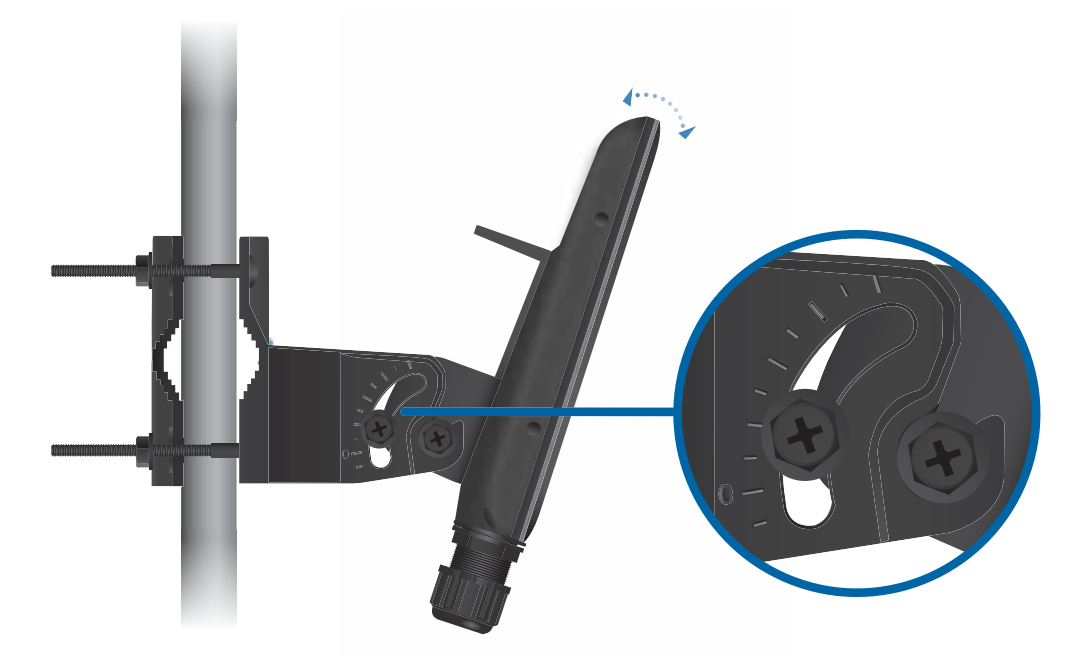

7. Proceed to Connecting Ethernet.

### **Wall Mount**

To mount the UWB-XG-BK on a wall, securely attach the Adjustment Bracket to the wall using the four Lag Screws.

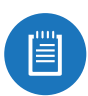

Note: The Adjustment Bracket must attach directly to a stud or other stable structure.

- 1. Locate the stud.
- 2. Position the Adjustment Bracket on the stud, ensuring that at least two circular holes are centered on the stud.
- 3. Mark all four circular holes on the wall.
- 4. Drill pilot holes as necessary.
- 5. Secure the Adjustment Bracket to the wall with four fasteners.

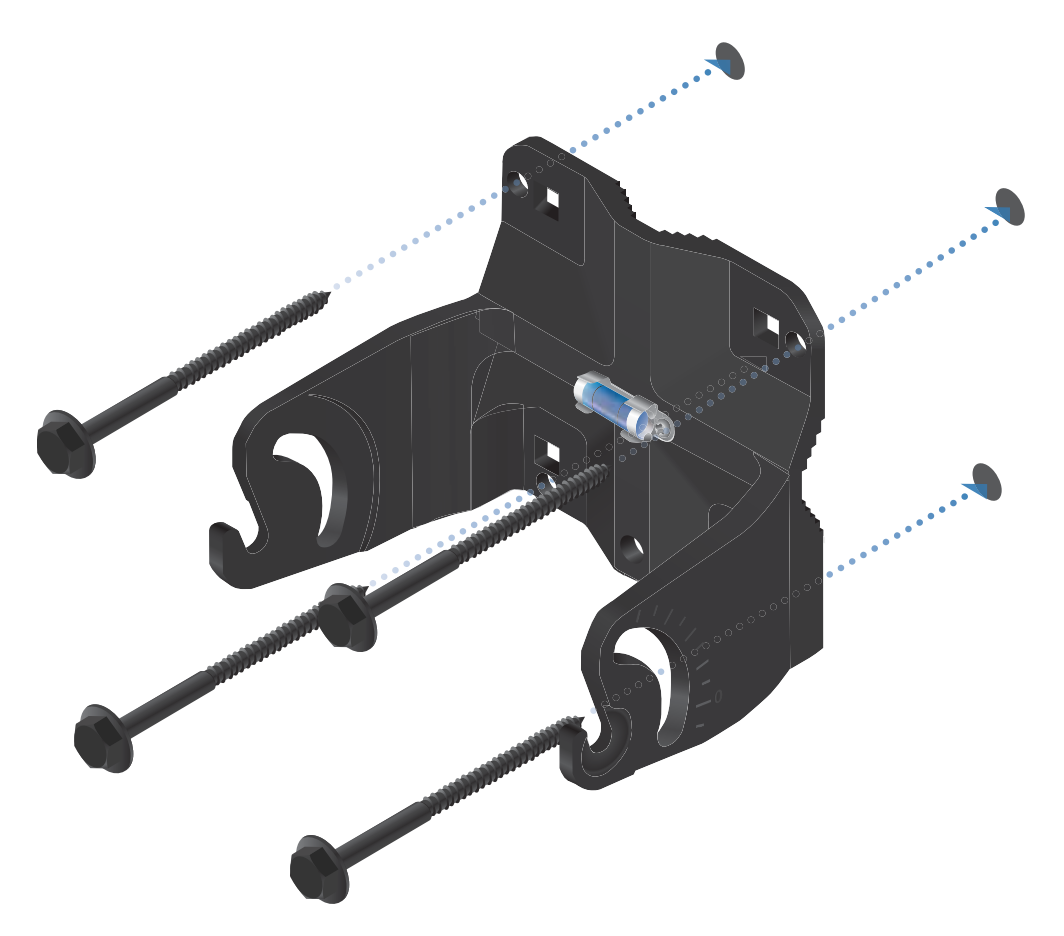

6. Loosen and remove the *Elevation Lock Bolts* on the UWB-XG-BK. (The lanyards will retain the bolts.)

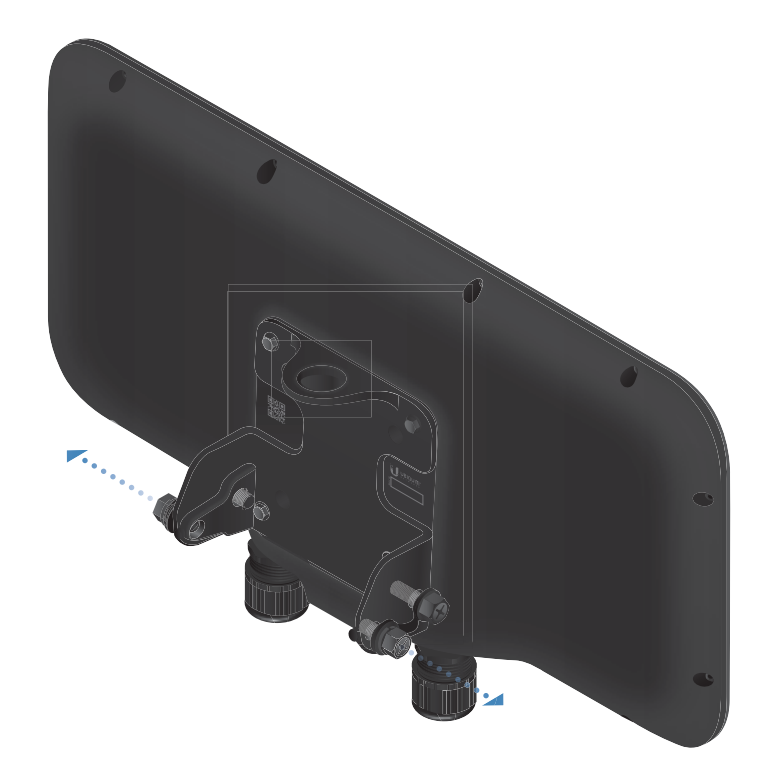

7. Lift the UWB-XG-BK and align the Mounting Bolts with the slots on the Adjustment Bracket. Seat the Mounting Bolts in the slots.

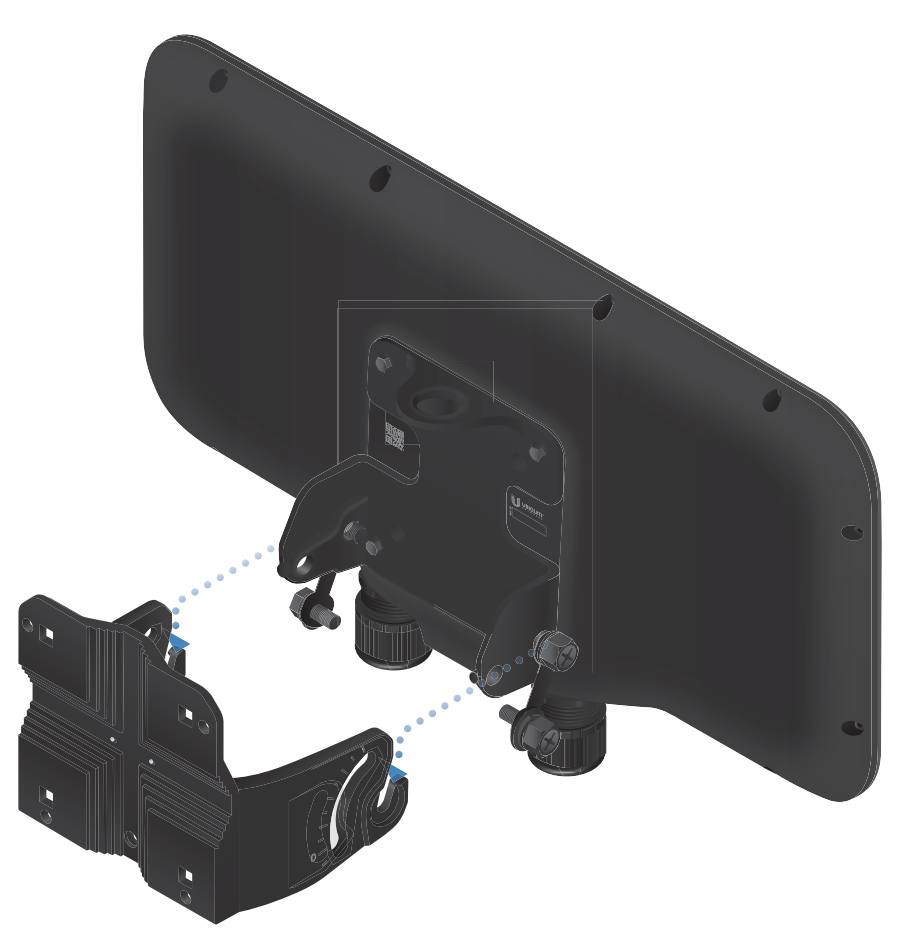

8. Insert the *Elevation Lock Bolts* into the adjustment slots. Remove the lanyards and then tighten the bolts by hand.

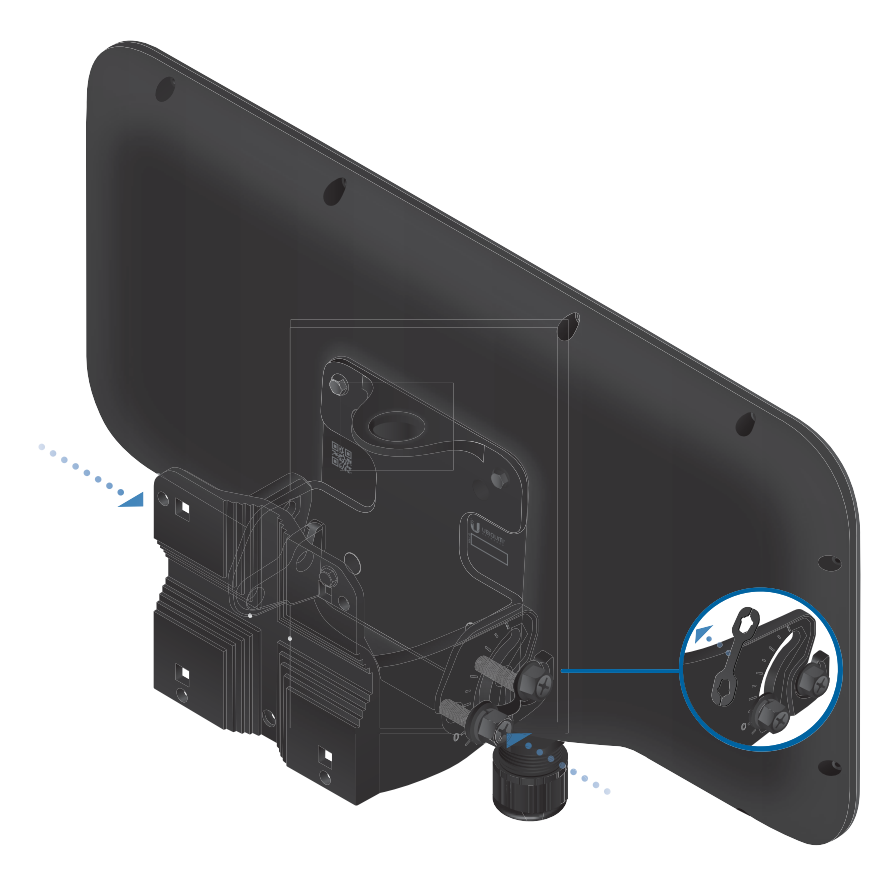

9. Pivot the UWB-XG-BK until it reaches the desired elevation angle (+10 to -80°). Then tighten all bolts.

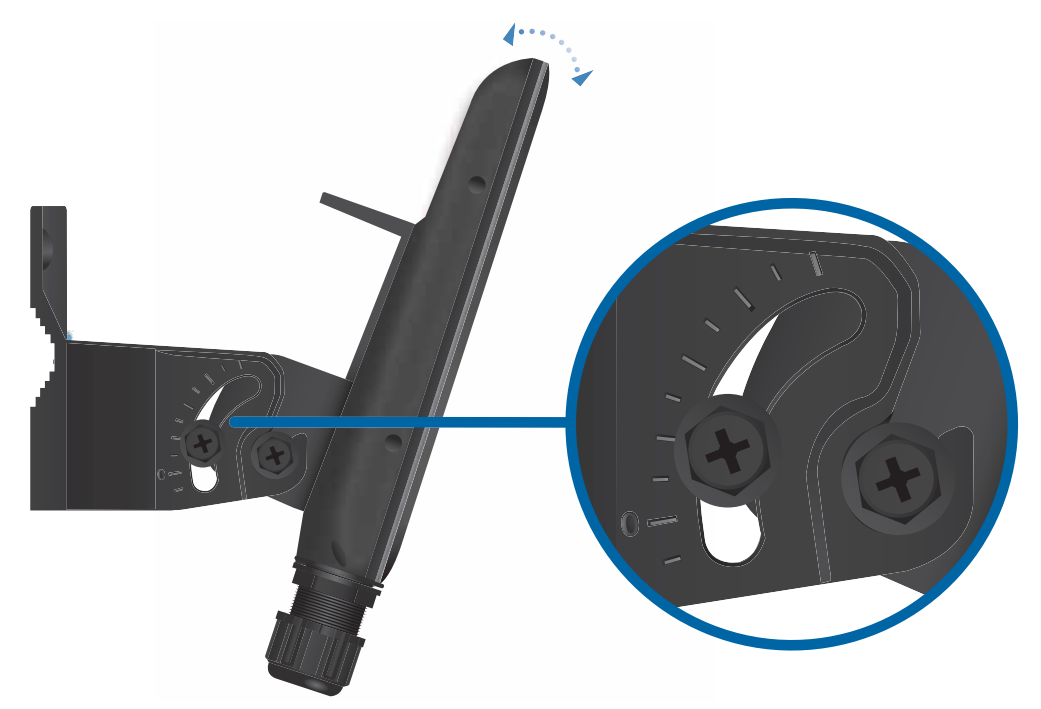

10. Proceed to Connecting Ethernet.

# **Connecting Ethernet**

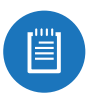

Note: If you are using TOUGHCable, we recommend attaching the TOUGHCable Connector(s) after you insert the cable(s) into the cable gland(s).

The cable gland is comprised of the following components:

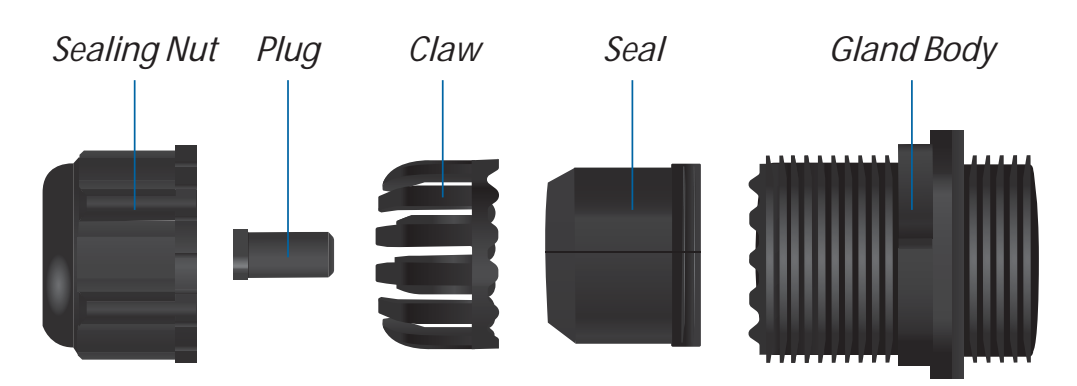

1. Rotate the cable gland counterclockwise to remove it.

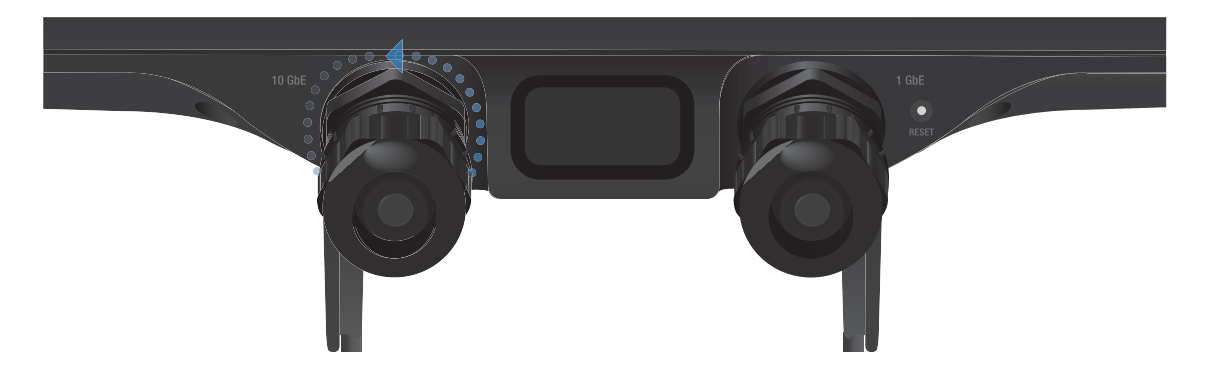

2. Rotate the Sealing Nut counterclockwise to remove it.

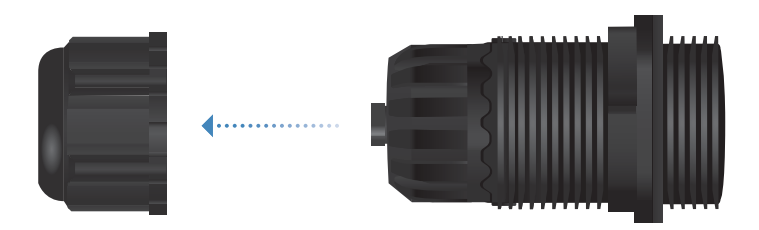

3. Remove the Seal with Claw from the Gland Body.

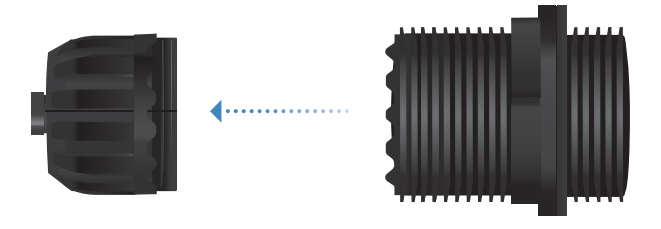